## **บทท ี่ 4**

#### **การออกแบบฐานข อมูลและจอภาพ** ֧֚֚֝

ในบทนี้ จะแบงการออกแบบออกเปน 2 สวน ไดแก การออกแบบเชิงตรรกะ (Logical Design) จำลองความสัมพันธ์ระหว่างข้อมูลที่เกิดขึ้นโดยใช้ความสัมพันธ์ระหว่างตาราง (Entity ี่ Relationship Model) และการออกแบบจอภาพ ซึ่งเปนการออกแบบเชิงกายภาพ (Physical Design) ซึ่งผู้ศึกษาได้พัฒนารูปแบบจอภาพจากข้อมูลที่อยู่ในระบบจากแบบจำลองเชิงตรรกะที่ได้ ֧֖֧֝֟֓<u>֚</u>

#### **4.1 การออกแบบตารางฐานขอมูล**

การออกแบบฐานขอมูลจากระบบการใหบริการเพื่อใหระบบสามารถทํางานทํางานได ีสมบูรณ์ สามารถนำมาสร้างฐานข้อมูล ใค้จำนวน 10 ตาราง ดังนี้

- 1) ตาราง Customer เก็บข้อมูลทะเบียนประวัติลูกค้า
- 2) ตาราง Loan acc เก็บข้อมูลบัญชีเงินกู้ลูกค้า
- 3) ตาราง Transaction เก็บข้อมูลตารางรับชำระเงินงวด
- 4) ตาราง Fname เก็บข้อมูลคำนำหน้าชื่อ
- 5) ตาราง Posi เก็บขอมูลสถานะภาพ
- 6) ตาราง Bank เก็บรหัสธนาคาร
- 7) ตาราง Int\_rate เก็บอัตราดอกเบี้ย
- 8) ตาราง System1 เก็บขอมูลระบบฯ ประจําวัน
- 9) ตาราง SS63 เก็บขอมูลรายการพิมพยอดคงเหลือ (สช.63) ประจําวัน
- 10) ตาราง Secu เก็บขอมูลรหัสผูใชและรหัสผาน  $\bullet$  10) ตาราง Secu เก็บข้อมูลรหัสผู้ใช้และรหัสผ่าน<br>โดยกำหนดให้

#### โดยกําหนดให

- $\blacksquare$  Candidate Key แทนสัญลักษณ์ค้วย CK หมายถึง Key ที่สามารถจะเปนคูแขงซ งจะถูกเลือกใหเปนคียหลัก **Copyright by Chiang Mai University** ึ่ **CODY Candidate Key แทนสัญลักษณ์ด้วย CK MONTAN AND LINE STRING STRING CK**
- คีย์หลัก หรือPrimary Key แทนสัญลักษณ์ด้วย PK หมายถึง Candidate Key ตัวหนึ่งที่ถูกเลือกขึ้นมาเป็นคีย์หลัก ึ่ **All rights respect to the control rights respect to the control of the control of the control of the control of the control of the control of the control of the control of the control of the control of the control of the** 
	- $\overline{F}$ oreign Key แทนสัญลักษณ์ค้วย  $\overline{F}K$ หมายถึง นอนคีย์ แอตทริบิวต์ (Nonkey attribute)ใน Relation หนึ่งที่เป็น Primary Key ใน ึ่ Relation อื่น

**1) ตารางเก็บขอมูลทะเบียนประวัติลูกคา** 

#### **ชื่อตาราง : Customer**

เป็นตารางที่เก็บรายละเอียดประวัติ ของลูกค้าที่เป็นทั้งผู้กู้ ผู้ค์ำประกัน ประกอบด้วยเขต ี่ ั้ ขอมูล หรือ ฟลดที่เก็บรายละเอียดตาง ๆ ดังตารางท 4.1

 $\blacksquare$ 

**ITT** 

|  | ชื่อฟิลด์    | ความหมาย           | ชนิด               | ความ<br>กว้าง  | คีย์                                             | ตัวอย่างข้อมูล                |
|--|--------------|--------------------|--------------------|----------------|--------------------------------------------------|-------------------------------|
|  | Code         | เลขทะเบียน         | <b>Auto Number</b> |                | $\ensuremath{\mathbf{P}}\ensuremath{\mathbf{K}}$ | 46-000001-0                   |
|  | Code year    | ปีที่ลงทะเบียน     | Text               | $\overline{2}$ |                                                  | $46^{\circ}$                  |
|  | Fname        | คำนำหน้าชื่อ       | Text               | $\overline{2}$ | ${\rm FK}$                                       | 01                            |
|  | Name         | ชื่อ               | Text               | 100            |                                                  | นพพล                          |
|  | Name         | ชื่อ               | Text               | 100            |                                                  | นพพล                          |
|  | Sname        | นามสกุล            | Text               | 100            |                                                  | บุญชูยิง                      |
|  | <b>Birth</b> | ปีเคือนวันเกิด     | Text               | $8\,$          |                                                  | 25141028                      |
|  |              |                    |                    |                |                                                  | (YYYYMMDD)                    |
|  | Card_id      | เลขที่บัตรประจำตัว | Text               | 13             | <b>CK</b>                                        | 3520100428169                 |
|  |              | ประชาชน            |                    |                |                                                  |                               |
|  | Add_no       | บ้านเลขที่         | Text               | 10             |                                                  | 113                           |
|  | Add home     | หมู่ที่            | Text               | 10             |                                                  | 8                             |
|  | Add_lock     | BOA                | Text               | 100            |                                                  | $\mathbf{b}$ and $\mathbf{c}$ |
|  | Add road     | ถนน                | Text               | 100            |                                                  | เชียงใหม่-สันกำแพง            |
|  | Add tambon   | ตำบล               | Text               | 100            | $\mathbb{Q}_0$                                   | ท่าศาลา                       |
|  | Add district | อำเภอ              | Text               | 100            |                                                  | เมือง                         |
|  | Add_city     | จังหวัด            | Text               | 50             |                                                  | เชียงใหม่                     |
|  | Add_post     | รหัสไปรษณีย์       | <b>Text</b>        | 5              |                                                  | 50000                         |
|  | Tel          | โทรศัพท์           | Text               | 50             |                                                  | 0-5323-2234                   |
|  | Child        | จำนวนบุตร          | Integer            | $\mathfrak{2}$ |                                                  | $\overline{2}$                |
|  | Posi         | สถานภาพ            | Text               | $\mathbf{1}$   | <b>FK</b>                                        | $\mathbf{1}$                  |

ตารางที่ 4.1 ตารางเก็บข้อมูลทะเบียนประวัติลูกค้า ี่

 $\sigma,$ 

| ชื่อฟิลด์     | ความหมาย           | ชนิด | ความ<br>กว้าง   | คีย์ | ตัวอย่างข้อมูล      |
|---------------|--------------------|------|-----------------|------|---------------------|
| Add_no1       | บ้านเลขที่         | Text | 10 <sup>°</sup> |      | 113                 |
| Add home1     | หมู่ที่            | Text | 10 <sup>°</sup> |      | 8                   |
| Add lock1     | ซอย                | Text | 100             |      | N                   |
| Add_road1     | ถนน                | Text | 100             |      | ้เชียงใหม่-สันกำแพง |
| Add tambon1   | ้ตำบล              | Text | 100             |      | ท่าศาลา             |
| Add_district1 | อำเภอ              | Text | 100             |      | เมือง               |
| Add_city1     | $1.1 +$<br>จังหวัด | Text | 50              |      | เชียงใหม่           |
| Add_post1     | รหัสไปรษณีย์       | Text | 5               |      | 50000               |
| Tel1          | โทรศัพท์           | Text | 50              |      | 0-5323-2234         |
| Date_regist   | วันที่ลงทะเบียน    | Text | 6               |      | 461228              |
| Age           | อายุ               | Text | $\overline{2}$  |      | 23                  |
| <b>Nation</b> | สัญชาติ            | Text | 50              |      | ไทย                 |

ตารางที่ 4.1 ตารางเก็บข้อมูลทะเบียนประวัติลูกค้า (ต่อ)

### **2) ตารางบัญชีเงินกูลูกคา**

#### **ชื่อตาราง : Loan\_acc**

เป็นตารางที่ทำการเก็บรายละเอียดบัญชีเงินกู้ลูกค้าทั้งหมดของลูกค้า โดยมีเลขที่ใบคำขอ ั้ เป็น Primary Key เลขที่บัญชีเงินกู้ เป็น Candidate Key เลขทะเบียนลูกค้าเป็น Foreign Key มีราย ละเอียดฟลดดังตารางท 4.2

ตารางที่ 4.2 ตารางบัญชีเงินกู้ลูกค้า

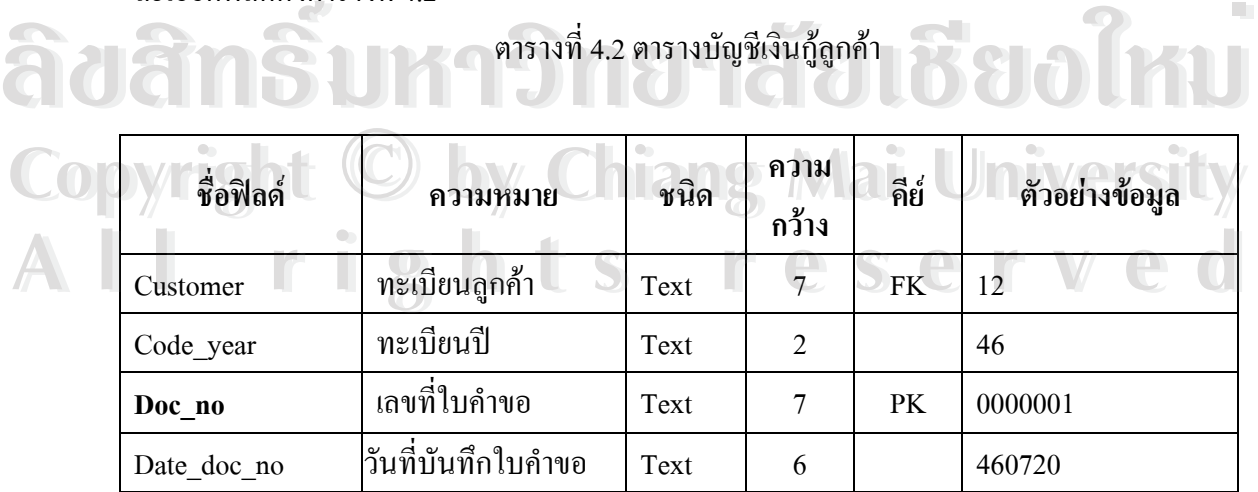

ตารางที่ 4.2 ตารางเงินกู้ลูกค้า(ต่อ)

| ชื่อฟิลด์        | ความหมาย               | ชนิด        | ความ<br>กว้าง            | คีย์      | ตัวอย่างข้อมูล                           |
|------------------|------------------------|-------------|--------------------------|-----------|------------------------------------------|
| Income1          | รายใด้/เดือน           | Double      |                          |           | 12000.00                                 |
| Income2          | รายได้คู่สมรส/เดือน    | Double      | - 1                      |           | 6000.00                                  |
| Income3          | รายได้อื่น ๆ/เดือน     | Double      |                          |           | 3000.00                                  |
| Pay1             | ค่าใช้จ่าย/เคือน       | Double      |                          | $\bullet$ | 8000.00                                  |
| Pay2             | ค่าใช้จ่ายอื่น ๆ/เดือน | Double      |                          |           | 3000.00                                  |
| Bank no          | ้เลขที่บัญชีเงินฝาก    | Text        | 50                       |           | 123455667778980                          |
| Bank             | ธนาคาร                 | Text        | $\overline{3}$           |           | 001                                      |
| <b>Balance</b>   | เงินฝากยอดคงเหลือ      | Double      |                          |           | 4500.50                                  |
| Analyst          | สถานะวิเคราะห์         | Text        | $\mathbf{1}$             |           | $\mathbf{Y} = \mathsf{K}$ านการวิเคราะห์ |
|                  | ใบคำขอกู้              |             |                          |           | $N = 50015$ วิเคราะห์                    |
| Loan amount      | วงเงินกู้ที่ต้องการ    | Double      |                          |           | 10000.00                                 |
| Loan lot         | จำนวนงวดที่ผู้กู้      | Integer     |                          |           | 12                                       |
|                  | ต้องการ                |             |                          |           |                                          |
| Object           | วัตถุประสงค์           | Memo        |                          |           | ประกอบอาชีพ                              |
| Loan security    | เลขที่บัตรประจำตัว     | Text        | 13                       |           | 3500010343456                            |
|                  | ประชาชนผู้ค้ำประกัน    |             |                          |           |                                          |
|                  | ุกนที่ 1               |             |                          |           |                                          |
| Loan_security0   | เลขที่บัตรประจำตัว     | <b>Text</b> | 13                       |           | 3500010400867                            |
|                  | ประชาชนผู้ค้ำประกัน    |             | $\overline{\phantom{a}}$ |           |                                          |
|                  | ุกนที่ 2               |             |                          |           |                                          |
| Loan_approve     | จำนวนเงินกู้ที่อนุมัติ | Double      |                          |           | 15000.00                                 |
| Loan lot approve | จำนวนงวดที่อนุมัติ     | Integer     |                          |           | 12                                       |
| Int rate         | อัตราคอกเบีย           | Double      | $\mathbb{R}$             |           | 1.00                                     |
| Loan_cost        | เงินงวด                | Double      | $\overline{\phantom{0}}$ |           | 1250.00                                  |
| Loan_int         | ดอกเบี้ย/งวด           | Double      | $\overline{\phantom{0}}$ |           | 150.00                                   |
| Acc_no           | หักผ่านบัญชีเลขที่     | Text        | 50                       |           | 34132013344899                           |

#### ตารางที่ 4.2 ตารางเงินกู้ลูกค้า(ต่อ)

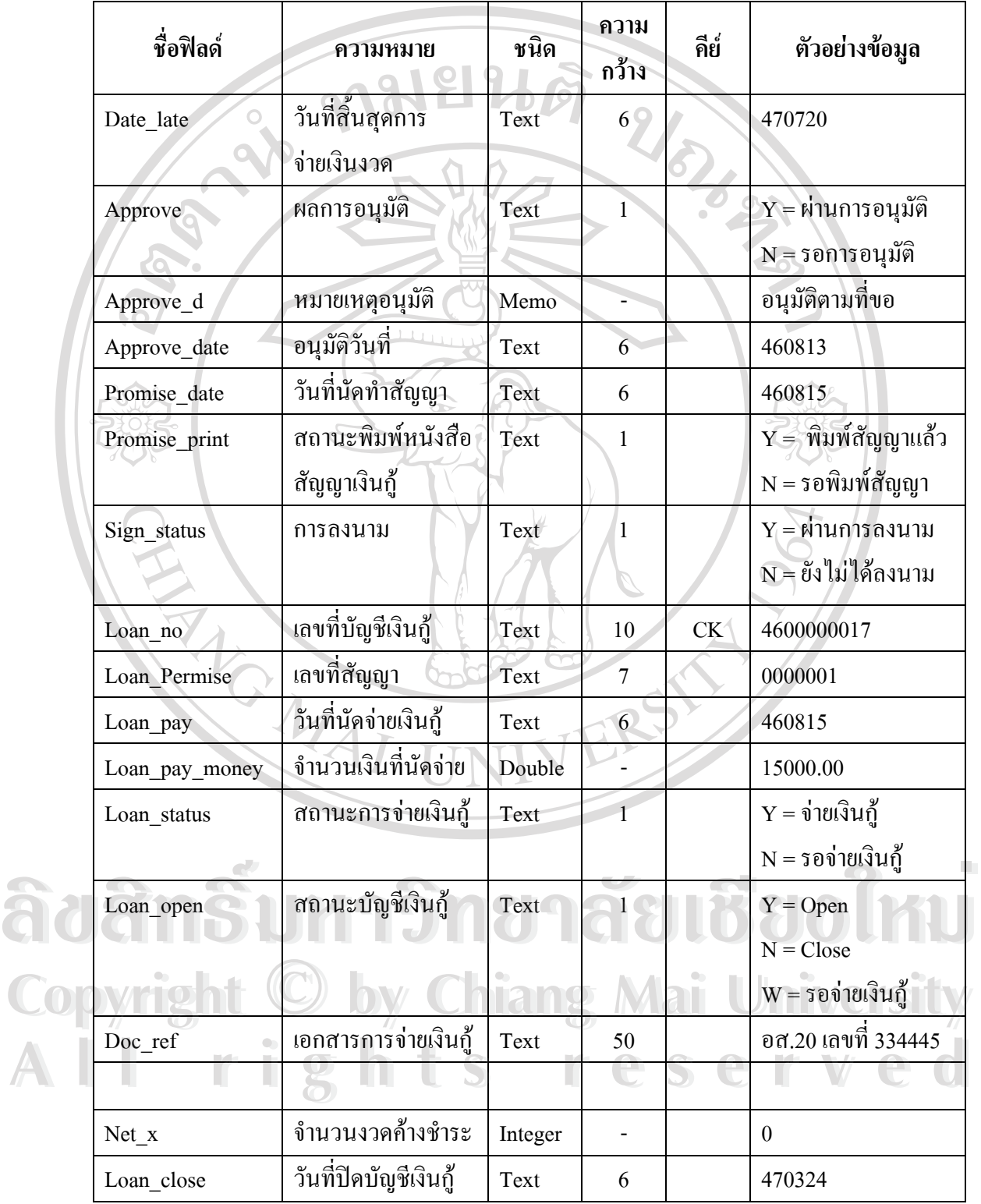

**3) ตารางขอมูลการรับชําระเงินงวด**

#### **ชื่อตาราง : Transaction**

เป็นตารางที่เก็บรายการงวดชำระของลูกค้า ทั้งหมดของบัญชีที่มีการลงนามเรียบร้อยแล้ว ี่ มี ฟิลด์งวดชำระ เป็น Primary Key เลขที่บัญชีเงินกู้ เป็น Candidate Key มีรายละเอียดฟิลด์ **VYZIT** ดังตารางท 4.3 ี่

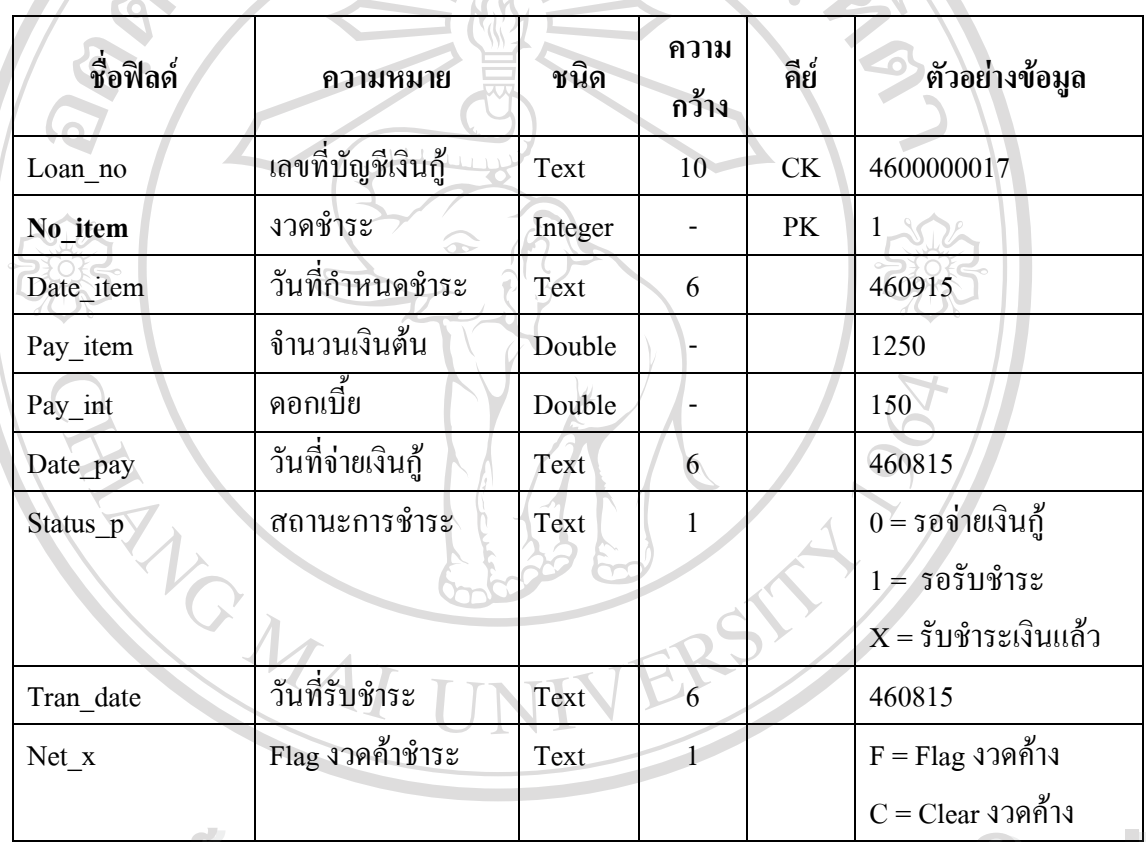

#### ตารางที่ 4.3 ตารางข้อมูลตารางการรับชำระเงินงวด ี่

# **4) ตารางคํานําหนาชื่อ**  $\delta$ ðāns 179 Joseph (1890)

**ชื่อตาราง : Fname**  $\begin{CD} \mathcal{D} & \mathcal{D} & \mathcal{$ **All Research เป็น ฟิลด์รหัสคำนำหน้า เป็น Primary Key มีรายละเอียดฟัลด์ ดังตารางที่ 4.4**<br>All Research Control Control Control Control Control Control Control Control Control Control Control Control Control Control Control **Copy**<br>ซื้อตาราง : Fname<br>เป็น ฟิลด์รหัสดำนำหน้า เป็น Primary Key ปีรายละเอียดฟิลด์ ดังตารางที่ 4 4 **All Research เป็น ฟีลด์รหัสคำนำหน้า เป็น Primary Key มีรายละเอียดฟีลด์ ดังตารางที่ 4.4**<br>All Research Maria State of Contract of Contract of Contract of Contract of Contract of Contract of Contract of Contract of Contract

#### ตารางท 4.4 ตารางคํานําหนาชื่อ

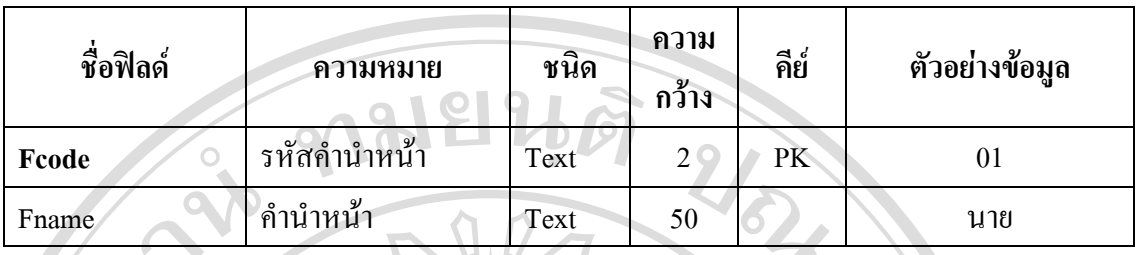

จาก ตารางท 4.4 กําหนดให 01 คือ นาย

02 คือ นาง

03 คือ นางสาว

#### **5) ตารางขอมูลสถานภาพ**

**ชื่อตาราง : Posi** 

เป็นฟิลด์รหัสสถานภาพ เป็น Primary Key มีรายละเอียดฟิลด์ ดังตารางที่ 4.5 ี่

#### ตารางท 4.5 ตารางขอมูลสถานภาพ

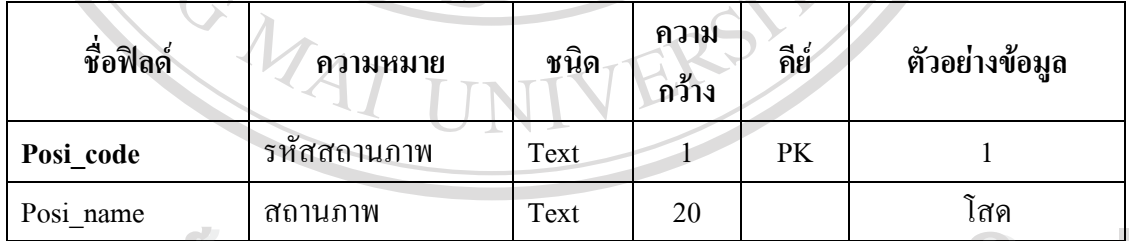

## อธิบายการออกแบบรหัสสถานภาพ ดังน

 1 คือโสด Copyright and by Chiang Mai University 3 คือ หยา  $\frac{1}{2}$ **All rights reserved All rights reserved**

#### **6) ตารางขอมูลธนาคาร**

#### **ชื่อตาราง : Bank**

เป็นฟิลด์รหัสธนาการ เป็น Primary Key มีรายละเอียดฟิลด์ ดังตารางที่ 4.6

#### ตารางท 4.6 ตารางขอมูลธนาคาร

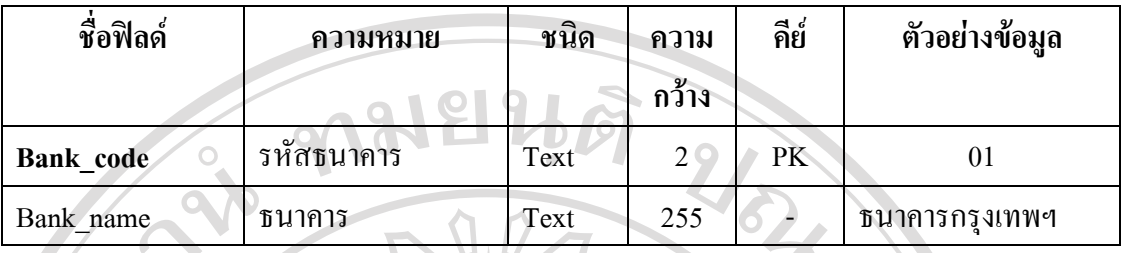

อธิบายการออกแบบรหัสธนาคารดังน ี้

- 01 คือธนาคารกรุงเทพ
- 02 คือธนาคารกสิกรไทย
- 03 คือธนาคารไทยพาณิชย
- 04 คือธนาคารกรุงศรีอยุธยา
- 05 คือธนาคารทหารไทย
- 06 คือธนาคารกรุงไทย
- 07 คือธนาคารยูโอบีรัตนสินทร
- 08 คือธนาคารเอเชีย
- 09 คือธนาคารออมสิน
- 10 คือธนาคารอาคารสงเคราะห

#### **7) ตารางขอมูลอัตราดอกเบี้ย**

#### **ชื่อตาราง : Int\_rate**

มีอัตราดอกเบ ี้ยเปนPrimary Key ประกอบดวยฟลดที่เก็บรายละเอียดตาง ๆ ดังตารางท 4.7 **ÅÔ¢ÊÔ·¸ÔìÁËÒÇÔ·ÂÒÅÑÂàªÕ§ãËÁè ÅÔ¢ÊÔ·¸ÔìÁËÒÇÔ·ÂÒÅÑÂàªÕ§ãËÁè**

**Copyright © By State Copyright Copyright Copyright Constity** ี่

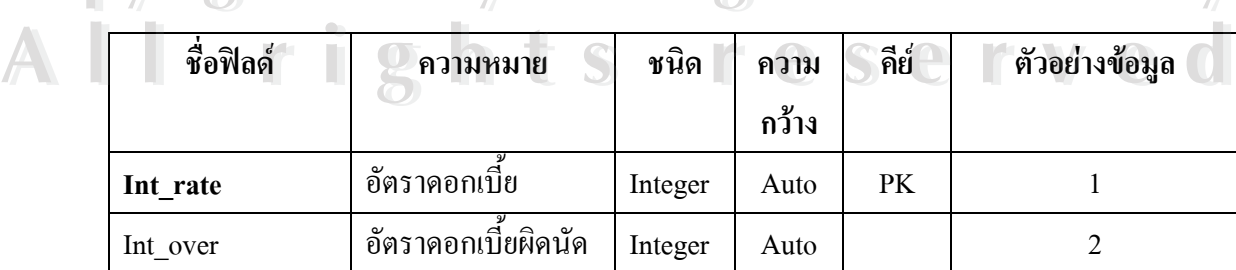

**8) ตารางขอมูลระบบประจําวัน** 

#### **ชื่อตาราง : System1**

กำหนดให้ วันที่ทำงานของระบบ เป็น Primary Key มีรายละเอียดดังตารางที่ 4.8  $\,$ 

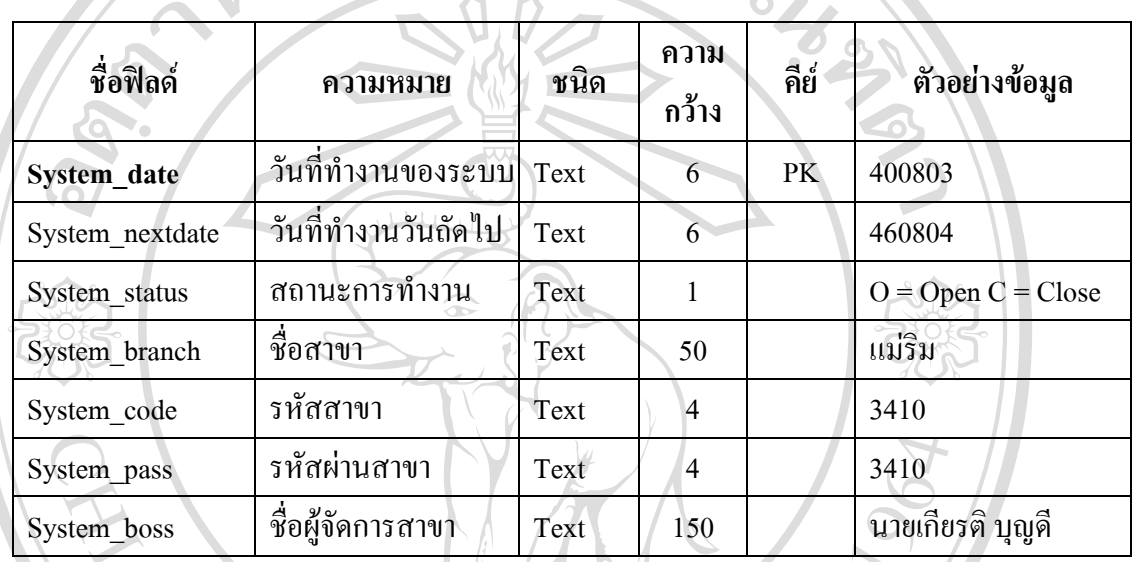

ตารางท 4.8 ตารางขอมูลระบบประจําวัน

### **9) ตารางขอมูลรายการพิมพยอดคงเหลือ (สช.63) ประจําวัน**

**ชื่อตาราง : SS63** 

มีฟิลด์ วันที่ เป็น Primary Key มีรายละเอียดฟิลด์ ดังตารางที่ 4.9 ี่

ตารางท 4.9 ตารางขอมูลรายการพิมพยอดคงเหลือ (สช.63) ประจําวัน

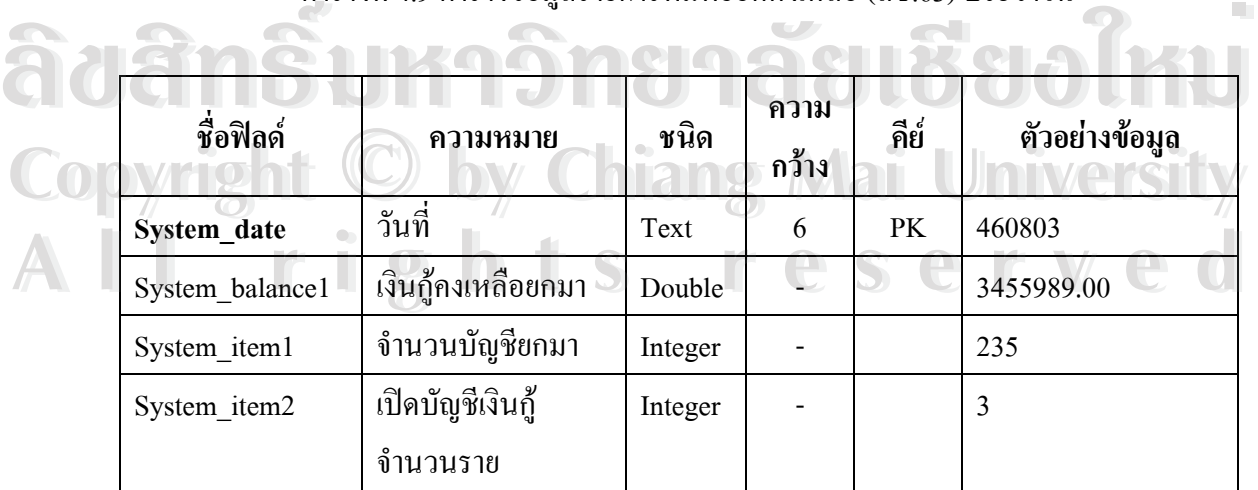

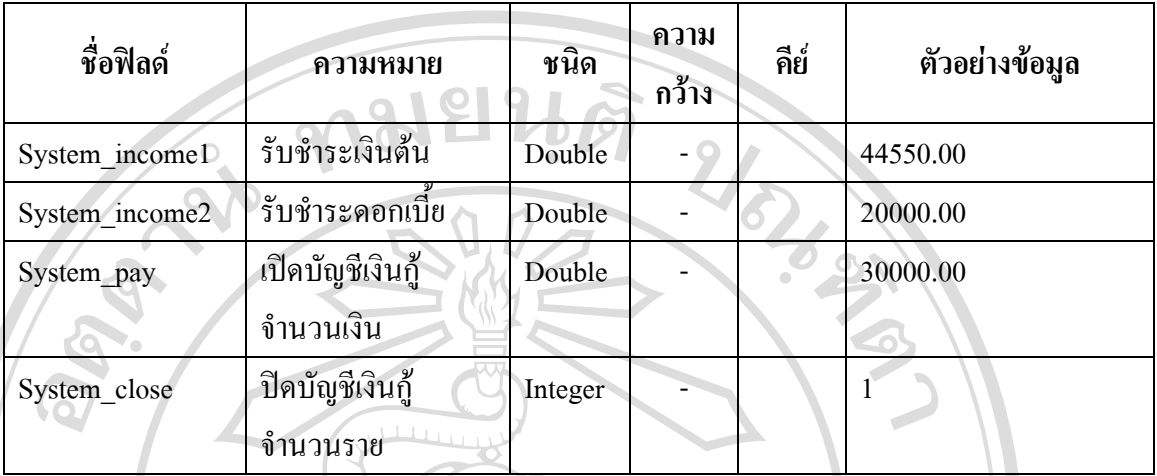

#### ตารางท 4.9 ตารางขอมูลรายการพิมพยอดคงเหลือ (สช.63) ประจําวัน(ตอ)

### **10) ตารางขอมูลรหัสผูใชและรหัสผาน**

## **ชื่อตาราง : Secu**

มีฟิลด์ รหัสผู้ใช้เป็น Primary Key มีรายละเอียดฟิลด์ ดังตารางที่ 4.10

#### ตารางท 4.10 ตารางขอมูลรหัสผูใชและรหัสผาน

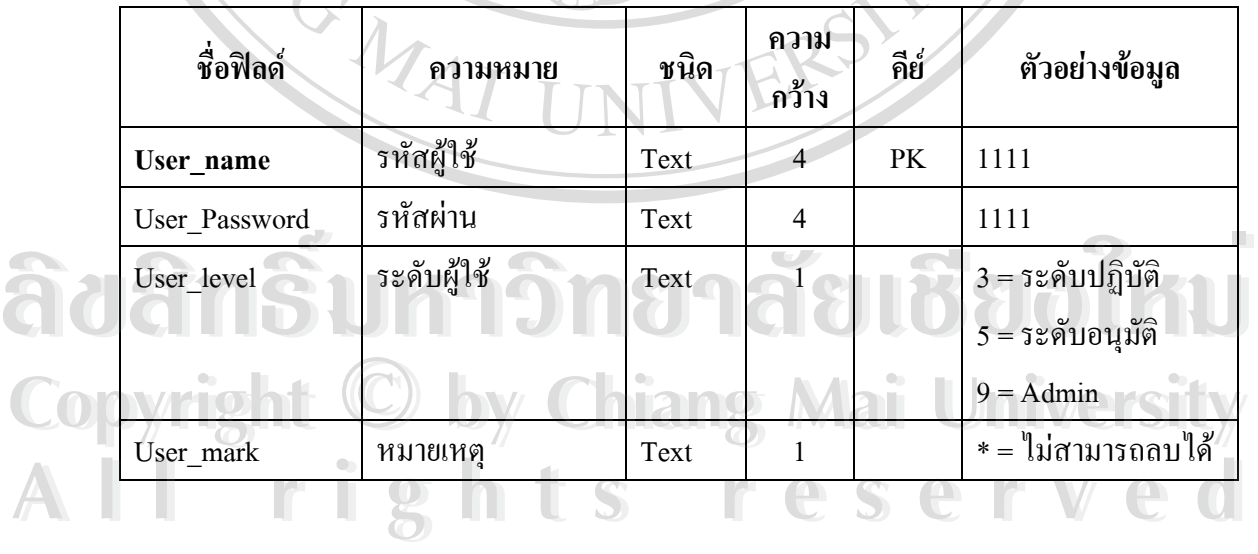

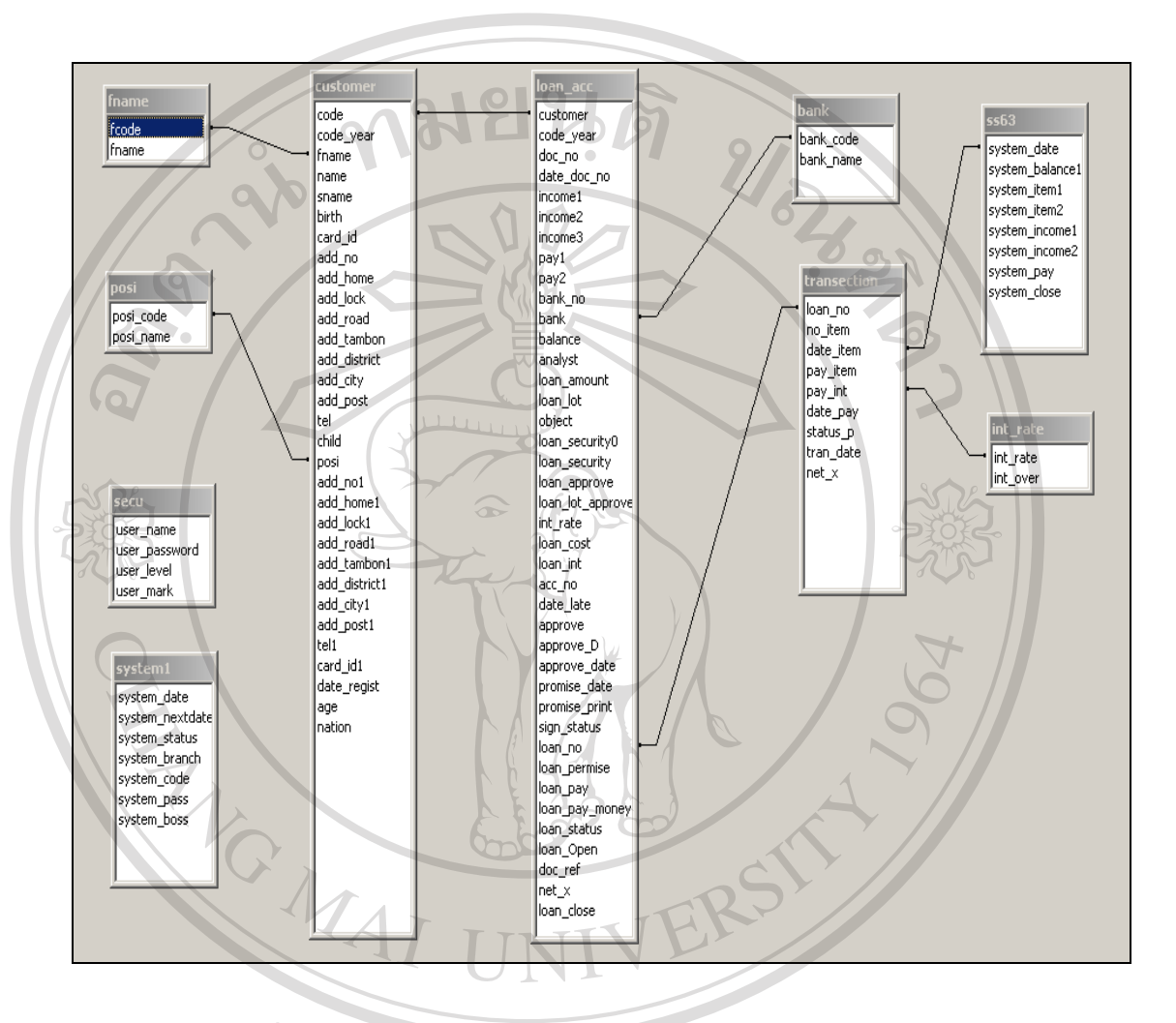

#### **4.2 แสดงความสัมพันธของตาราง (Entity Relationship Model)**

จากฐานข้อมูลที่ได้สามารถแสดงความสัมพันธ์ข้อมูลในตารางได้ดังนี้

รูปที่ 4.1 รูปแสดงความสัมพันธของตาราง Entity Relationship Model

# **4.3 การออกแบบสวนติดตอระหวางผูใชกับระบบ (User Interface Design)**   $\bullet$  **4.3 การออกแบบส่วนติดต่อระหว่างผู้ใช้กับระบบ (User Interface Design)**<br>ควรออกแบบระบบควรทำงาน เป็นการออกแบบส่วนควรนำต่ำข้อมูล (Input Design)

การออกแบบระบบการทํางาน เปนการออกแบบสวนการนําเขาขอมูล (Input Design) การ การออกแบบระบบการทำงาน เป็นการออกแบบส่วนการนำเข้าข้อมูล (Input Design) การ<br>ประมวลผลข้อมูล (Process) ทางเดินของระบบงาน (Flow Chart) และในส่วนนี้เป็นการออกแบบ ี่ ส่วนนำเสนอข้อมูล (User Interface Design) ตามขอบเขตความต้องการของผู้ใช้ระบบงานและเพื่อ การประมวลผลที่ถูกตอง นายมารถและเป็นสมองอยู่<br>ส่วนนำเสนอข้อมูล (User Interface Design) ตามขอบเขตความต้องการของผู้ใช้ระบบงานและเพื่อ<br>การประบวลผลที่กดต้อง การออกแบบระบบการทำงาน เป็นการออกแบบส่วนการนำเข้าข้อมูล (Input Design) การ<br>ประมวลผลข้อมูล (Process) ทางเดินของระบบงาน (Flow Chart) และในส่วนนี้เป็นการออกแบบ นารมาแพถขอมูล (Frocess) ทางเพนของระบบงาน (Frow Chart) และ เนล รนนเบนการออกแบบ<br>ส่วนนำเสนอข้อมูล (User Interface Design) ตามขอบเขตความต้องการของผู้ใช้ระบบงานและเพื่อ<br>อารุประมวลแอที่ออต้อง

#### **4.3.1 จอภาพหลักของระบบ (Home Page)**

ในจอภาพหลักของระบบสินเชื่อธนาคารประชาชน จะใช้โปรแกรมASP ในการจัดรูปแบบ จอภาพ โดยเลือกใชโปรแกรมการใหบริการ Web Server โดยใช Internet Information Server 5 (IIS5) บนระบบปฏิบัติการ Windows XP มีการกําหนด Home Directory เก็บโปรแกรม โดยการ เรียกใชระบบงาน เรียกผาน Browser Internet Explorer Version 5.5 ขึ้นไป โดยระบุ Address คือ [http://Computername/](http://computername/) และใช้ Microsoft Access ในการจัดการฐานข้อมูลในเครื่องที่ให้บริการและ มีการใช้รูปแบบการโต้ตอบกับผู้ใช้ด้วยเมนูกำสั่ง (Menu Interaction)

จอภาพแรกเมื่อเข้าสู่โปรแกรมโดยผ่านการตรวจสอบรหัสผ่านเข้าสู่ระบบแล้ว คือ จอ ื่ ภาพแสดงเมนูหลัก โดย แสดงรายการหลักแบ่งเป็นแถว (row) และแยกประเภทคำสั่งเป็นสดมภ์ (Column) สวนประกอบของจอภาพหลักประกอบดวย

สวนท 1 : สวนบน

- Banner ภาพเคลื่อนใหวและชื่อระบบ จะแสดงในจอภาพแรก
- วันที่ระบบและรหัสผู้ใช้ที่เข้ารหัสใช้งานระบบปัจจุบัน (Login) ี่

สวนท 2 : สวนเมนูหลัก ี่

เป็นรายการทำงานทั้งหมดของระบบโดยการใช้งานขึ้นอยู่กับสิทธิ์ของผู้ใช้ แบ่ง ์<br>เ ระดับการใช้ เป็น 2 ระดับคือ ระดับ 3 ได้แก่ ระดับพนักงานปฏิบัติการ และระดับ 5 ได้แก่ ระดับผู้อนุมัติ และผู้ใช้สามารถเปลี่ยนแปลง แก้ไข เพิ่มเติมได้ดังนี้ ิ่

- เปลี่ยนรหัสผาน คลิกปุม Password (Change\_pass.asp)
- เปลี่ยนแปลงหรือลบผู้ใช้ คลิกปุ่ม New User (New\_user.asp) หรือ Delete User ( Del\_user.asp)
- เปลี่ยนแปลงอัตราดอกเบี้ยคลิกปุม อัตราดอกเบี้ย (Int\_rate.asp)

ลิขสิทธิ์ <sup>โดยมีรูปแบบจอภพโปรแกรม ดังรูปที่ 4.2<br>สิบสิทธิ์</sup> **dans <sup>The fi</sup>se of the fish of the fish of the contract of the contract of the contract of the contract of the contract of the contract of the contract of the contract of the contract of the contract of the contract of th Copyright by Chiang Mai University Copyright by Chiang Mai University All rights reserved All rights reserved**

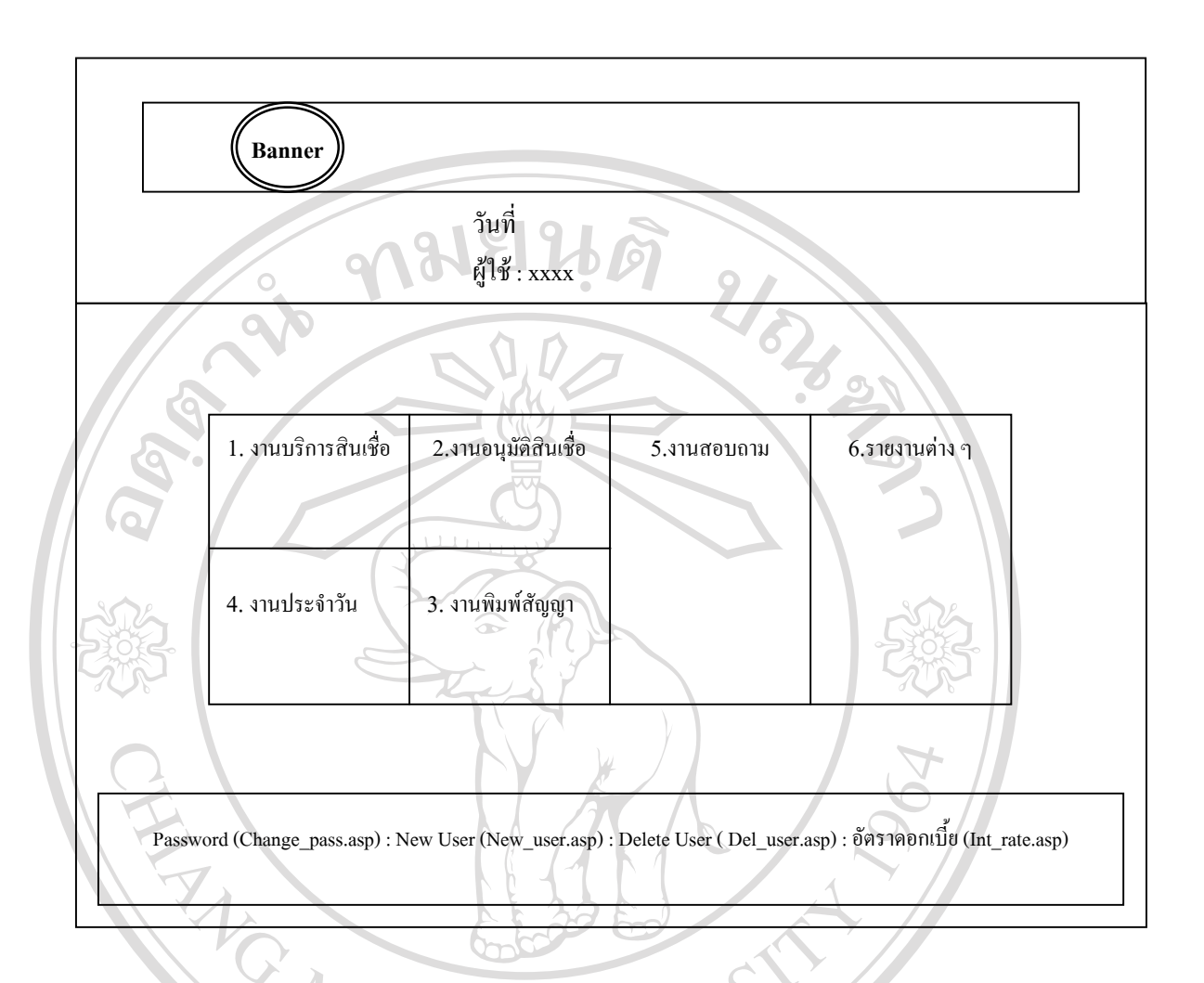

รูปที่ 4.2 จอภาพหลักของโปรแกรม

งานหลักตาง ๆ ในจอภาพแรกประกอบดวยระบบงานยอยดังตอไปนี้

- ึงานบริการสินเชื่อ ประกอบด้วย **À dân Sì-amaide disensurate<br>A dân Sì-amaideugnate de Solò (1410) À dân Simul Sang Christian Simul Sang Christian Simul Sang Christian Simul Sang Christian Sang Christian Sang Christian Sang Christian Sang Christian Sang Christian Sang Christian Sang Christian Sang Christian Sang Christ** 
	- $\mathbb{R}$  ลงทะเบียนลูกค้า  $\mathbb{R}$  12  $\mathbb{R}$ 
		- บันทึกใบคําขอ
- งานอนุมัติสินเชื่อ ประกอบด้วย Copyright **of the Copyright of the Copyright** of the discretion of Mai University Copyright , O <sup>บันทึกใบคำขอ</sup> Mai University
- อนุมัติใบคําขอ - อนุมัติสินเชื่อ **All rights reserved All rights reserved**
	-
	- ลงนามอนุมัติ
	- งานพิมพสัญญา
		- พิมพสัญญากู

**LIGHTS** 

- พิมพสัญญาค ้ําประกัน
- งานประจําวัน
	- การรับจายเงินกู
	- รับชําระเงินงวด
	- ยกเลิกรายการ
	- ประมวลผลสิ้ นวัน
	- งานสอบถาม
		- ข้อมูลเกี่ยวกับผู้กู้หรือผู้คำ ี่
		- สอบถามเพื่อชำระหนี้ ื่
		- สอบถามหนี้คางชําระไมเกิน 3 งวด
		- สอบถามหนี้คางชําระเกิน 3 งวด
		- คํานวณเงินงวด
		- ยอดคงเหลือ (สช.63)ประจําเดือน
		- ยอดคงเหลือ (สช.63)ประจําป

#### รายงาน

- รายงานตรวจสอบคําขอกู
- รายงานหนี้คางชําระ
- หนังสือทวงหน
- รายงานสินเช อคงเหลือ ื่

ֺ<u>֚</u>֖֖֚֚

- รายงานผูกูรายตัว (สช.18)
- รายงานการจัดช นหน ั้ ี้
- รายงานรายชื่อที่อยู่ผู้กู้ ื่ ี่

#### - รายงานสินเช อคงเหลือ (สช.63) ประจําวัน (จอภาพหลังจากประมวลผล ื่ สิ้นวัน) **ÅÔ¢ÊÔ·¸ÔìÁËÒÇÔ·ÂÒÅÑÂàªÕ§ãËÁè ÅÔ¢ÊÔ·¸ÔìÁËÒÇÔ·ÂÒÅÑÂàªÕ§ãËÁè**

 $\mathbb{C}$ 0 1 ปี 2 การ 1 ปี 2 การ 1 ปี 3 การ 1 ปี 3 การ 1 ปี 3 การ 1 ปี 3 การ 1 ปี 3 การ 1 ปี 2 การ 1 ปี 2 การ 1 ปี 3 การ 1 ปี 3 การ 1 ปี 3 การ 1 ปี 3 การ 1 ปี 3 การ 1 ปี 3 การ 1 ปี 3 การ 1 ปี 3 การ 1 ปี 3 การ 1 ปี 3 การ 1 ื่

# ี<br>สรุปขั้นตอนการปฏิบัติงานประจำวันของระบบงานจากจอภาพเมนูหลัก<br>1) การเปิด ปิดงานประจำวัน

- 1) การเปด ปดงานประจําวัน
	- 1.1) เข้ารหัสผู้ใช้ โดยคีย์รหัสผ่าน
	- 1.2) เปลี่ ยนวันที่ที่เขาระบบและวันที่ที่เปดงานคร งตอไป ั้
	- 1.3) เขาสูระบบ

URICAL ST

- 2) การเปิดบัญชีลูกค้า มีลำดับการทำงานดังนี้
	- 2.1) ลงทะเบียนลูกคา
	- 2.2) บันทึกคําขอกู
	- 2.3) อนุมัติใบคําขอ
	- 2.4) อนุมัติสินเชื่อ
	- 2.5) พิมพสัญญาเงินกู
	- 2.6) พิมพ์สัญญาค์ำประกัน
	- 2.7) ลงนามอนุมัติ
	- 2.8) จายเงินกู
- 3) การปฏิบัติงานประจําวัน
	- 3.1) การรับ จายเงินกู รับชําระเงินงวด
	- 3.2) ยกเลิกรายการ
	- 3.3) สอบถามขอมูลตาง ๆ
	- 3.4) ประมวลผลสิ้ นวัน
	- 3.5) ออกรายงาน แบงเปน 2 ประเภท ไดแก
		- รายงานเพื่อการตรวจสอบต่าง ๆ ื่
		- รายงานสินเชื่อคงเหลือ สช. 63 ประจำวัน ประจำเดือน ประจำปี ื่

#### **4.3.2 จอภาพการทํางานเม อเขาสูระบบงาน ื่**

■ การเข้ารหัสการใช้งานประจำวัน แบ่งเป็น 2 ส่วน

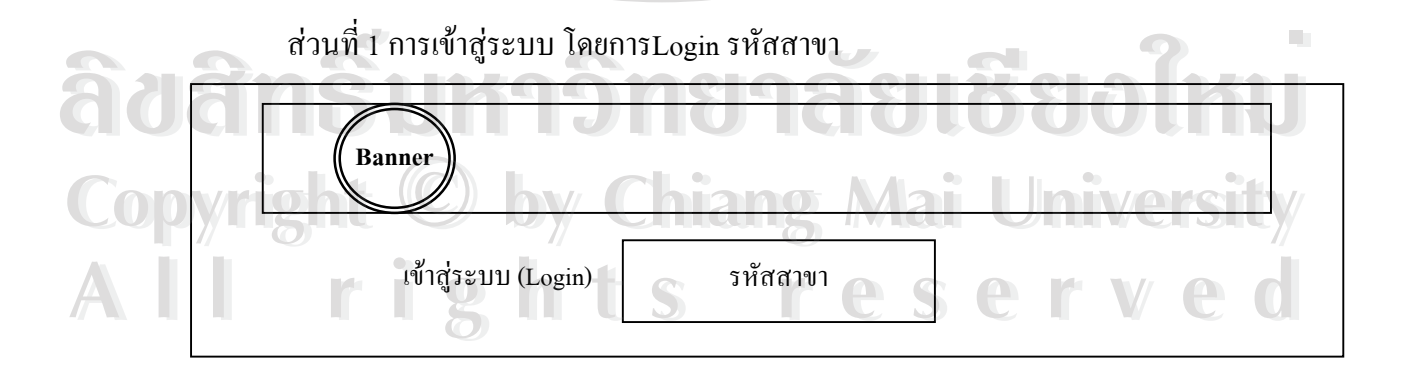

รูปที่ 4.3 จอภาพเข้าสู่ระบบ (ส่วนที่1)

สวนท 2 การเขารหัสการใชงานโดยLogin รหัสผูใช

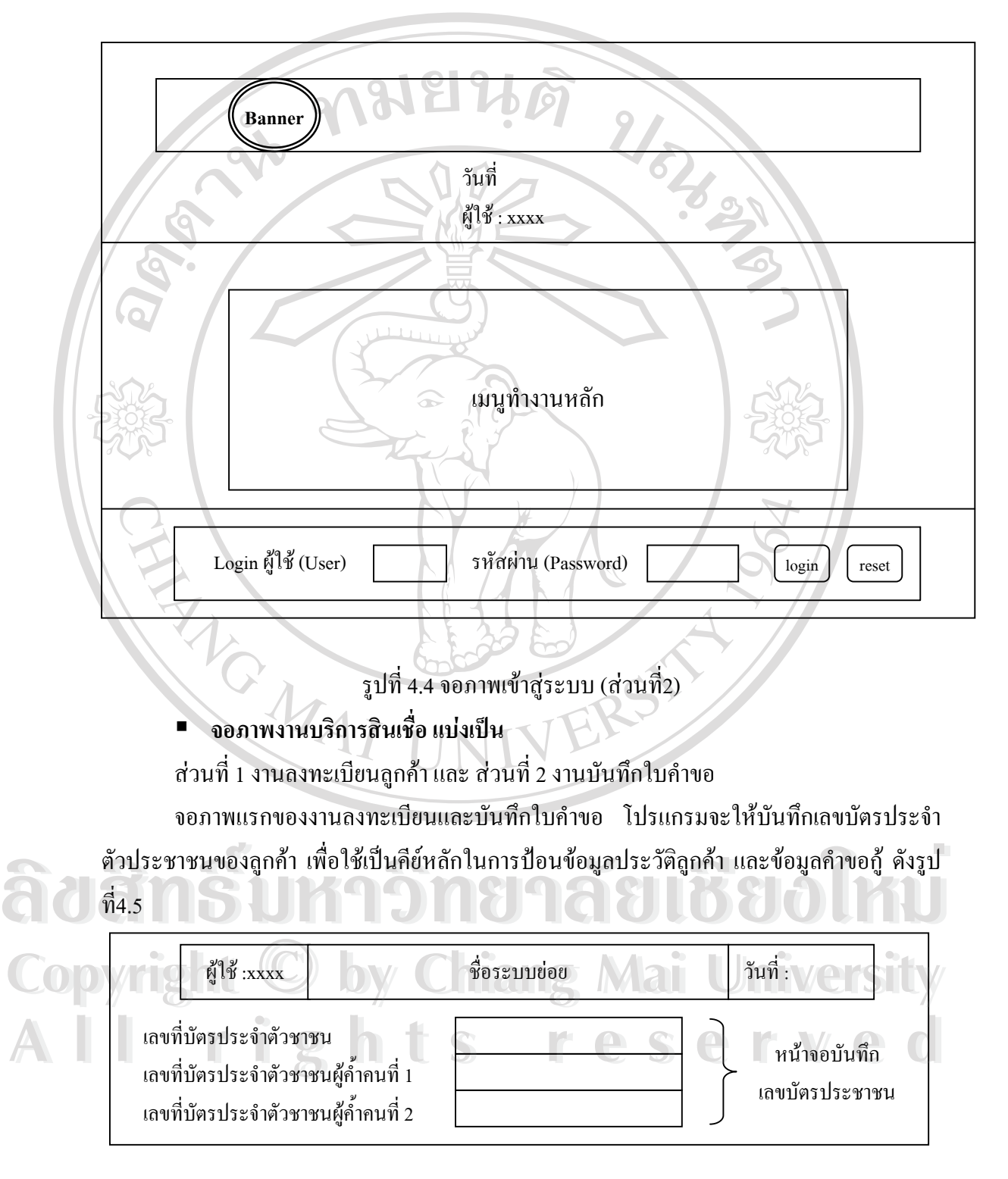

รูปที่ 4.5 จอภาพแรกของการเขาสูระบบงานบริการสินเชื่อ

เมื่อคีย์เลขบัตรประจำตัวประชาชนแล้ว ื่ โปรแกรมจะเข้าสู่จอภาพลงทะเบียนลูกค้าและ บันทึกใบคำขอ จอภาพใช้ลักษณะเป็นการป้อนข้อมูลลงบนช่องว่างที่อยู่ในแบบฟอร์ม มีลักษณะ ี่ คล้ายกับการกรอกแบบฟอร์มลงในกระดาษ ดังรูปที่ 4.6

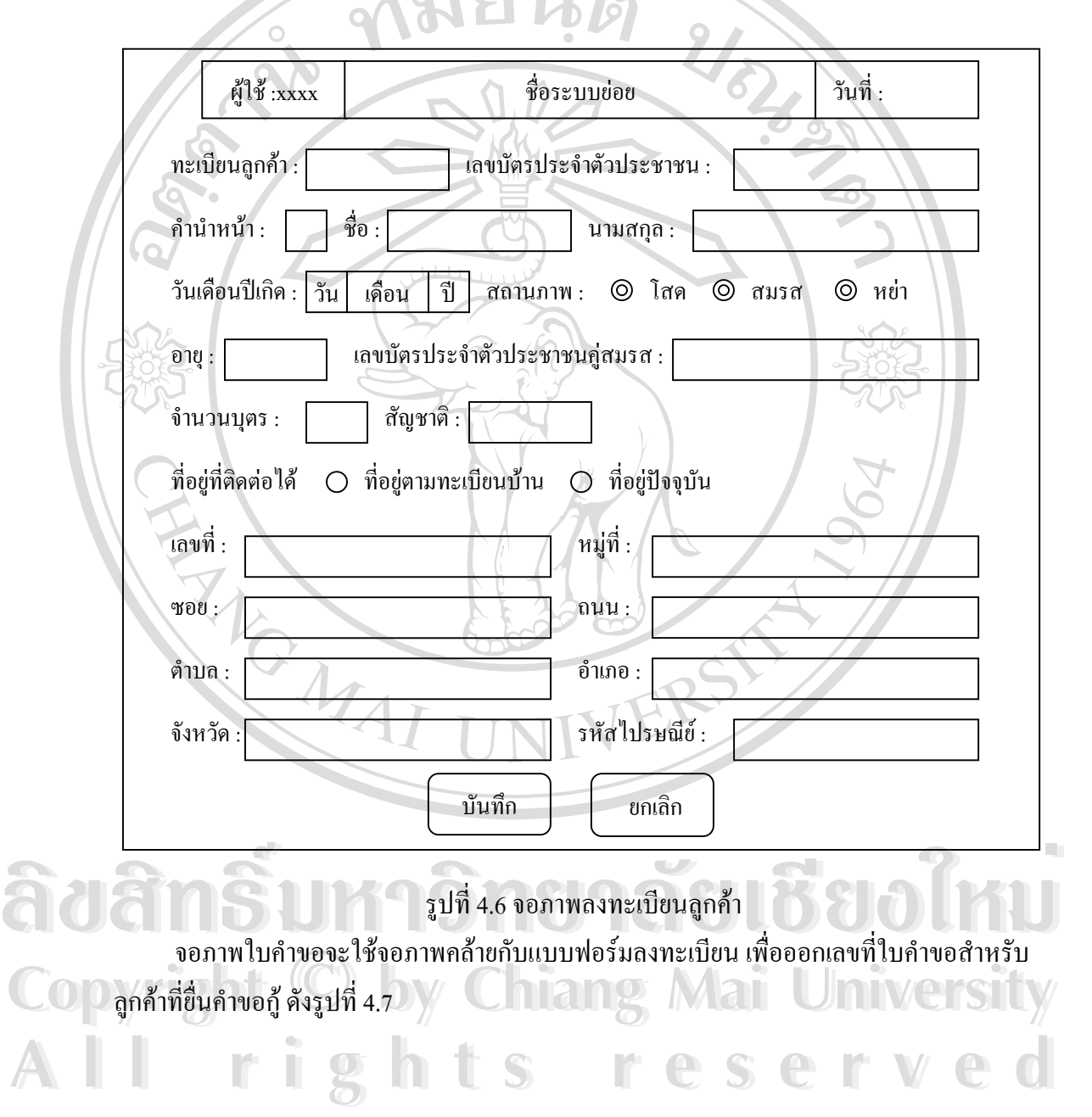

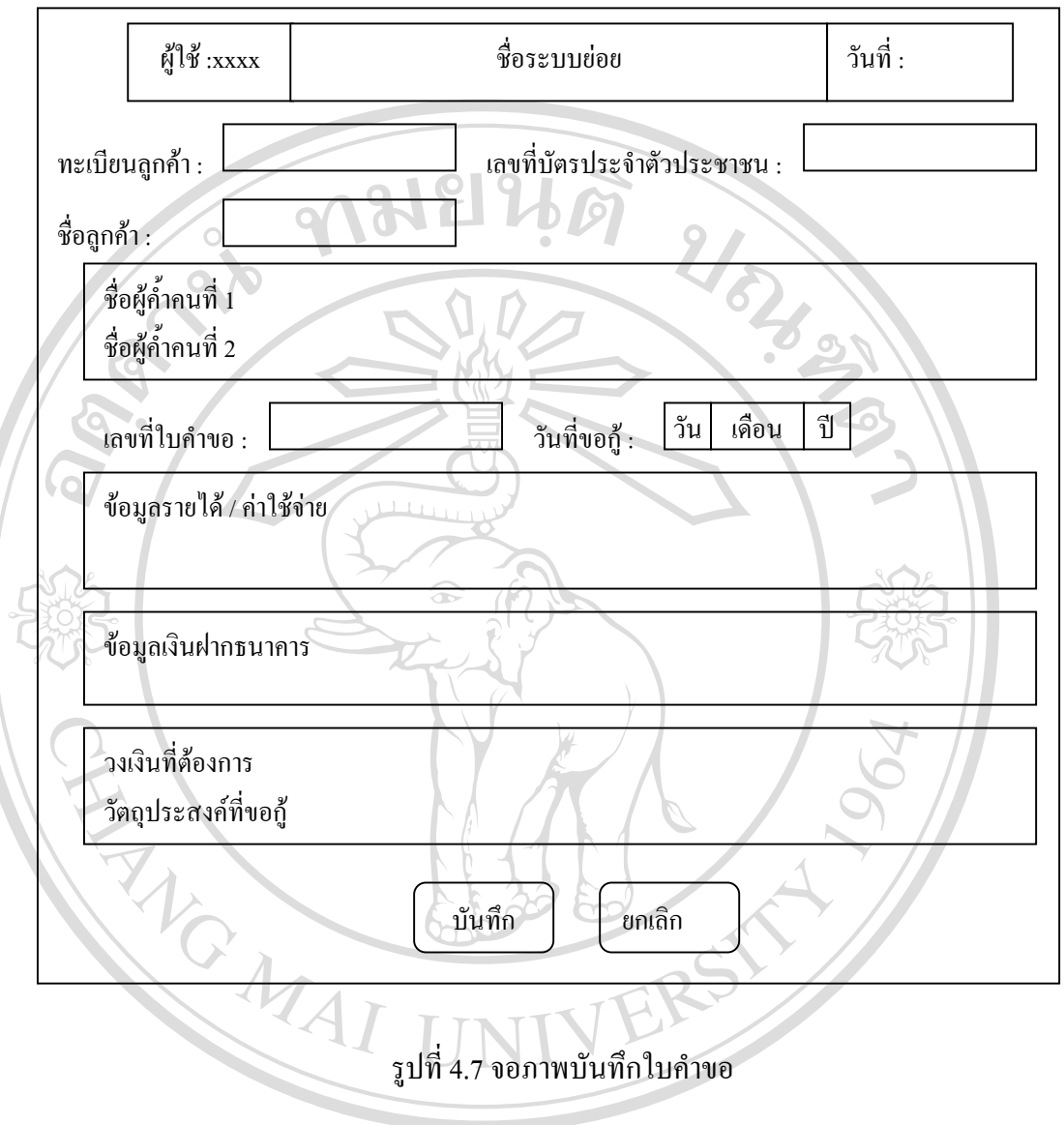

■ จอภาพงานอนุมัติสินเชื่อ แบ่งเป็น สวนท 1 อนุมัติใบคําขอ -วิเคราะหขอมูลสินเชื่อ (ใบคําขอ) สวนท 2 อนุมัติสินเชื่อ สวนท 3 ลงนามอนุมัติ **ÅÔ¢ÊÔ·¸ÔìÁËÒÇÔ·ÂÒÅÑÂàªÕ§ãËÁè ÅÔ¢ÊÔ·¸ÔìÁËÒÇÔ·ÂÒÅÑÂàªÕ§ãËÁè**  $\bigcirc$ <sup>3 คราะห์ข้อมูลสินเชื้อ (ใบคำขอ)<br>
Copyrigint 2 อนุมัติสินเชื้อ / Chiang Mai University</sup> **All rights reserved All rights reserved**

> จอภาพแรกจะมีช่องให้เลือกรายชื่อเลขที่ใบคำขอ (List box) ที่ต้องการอนุมัติ หรือปฏิเสธ ื่ คำขอ ซึ่งได้จากการกรอกคำขอกู้ ดังรูปที่ 4.8 $\,$

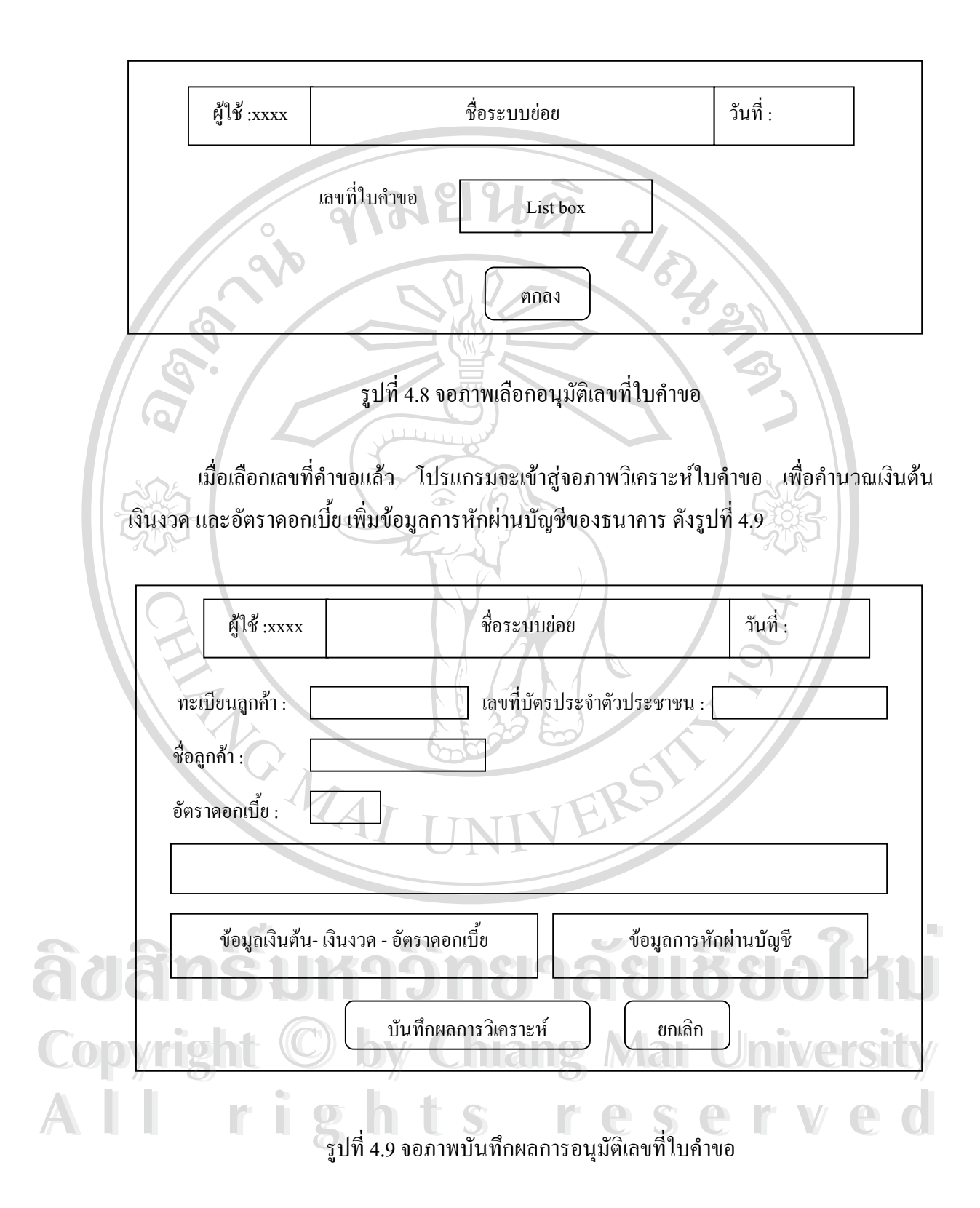

เมื่ออนุมัติคำขอแล้ว เจ้าหน้าที่ต้องเข้าสู่ขั้นตอนอนุมัติสินเชื่อ เพื่อเข้าสู่การพิมพ์สัญญาและ ื่ ื่ จ่ายเงินกู้เป็นลำดับต่อไป จอภาพงานอนุมัติสินเชื่อ โปรแกรมจะปรากฏข้อมูลลำดับเลขที่ใบคำขอ ชื่อผู้กู้ และวันที่บันทึกใบคำขอ โดยอัตโนมัติทันทีหลังจากเจ้าหน้าที่ผ่านการบันทึกใบคำขอแล้ว ื่ ดังรูปที่ 4.10

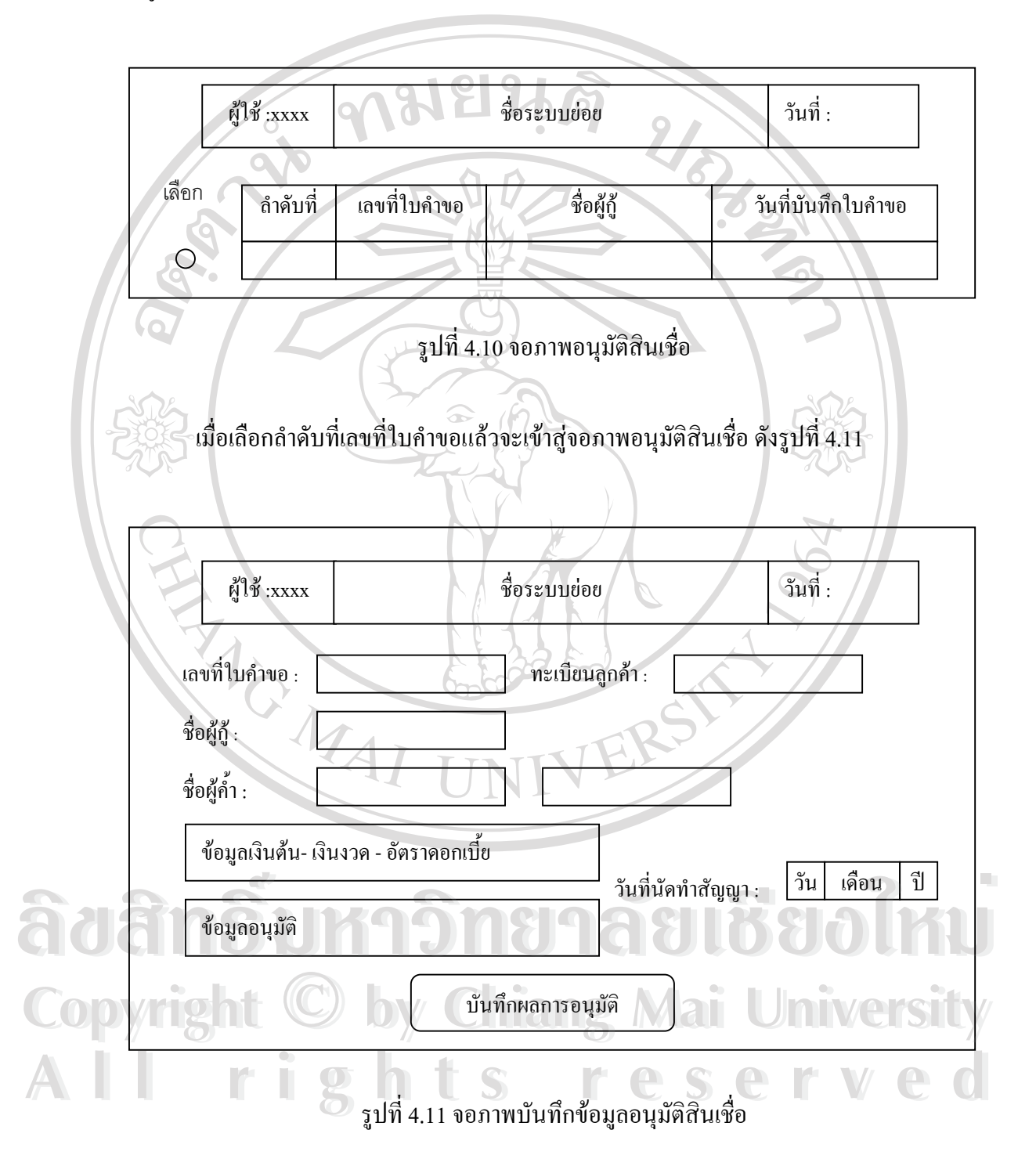

จอภาพลงนาม เป็นจอภาพขั้นตอนสุดท้ายของการอนุมัติสินเชื่อ โดยผู้อนุมัติจะต้องเลือก ั้ ปุ่มลงนามเพื่อให้โปรแกรมสร้างเลขที่บัญชีเงินกู้จึงจะเป็นขั้นตอนอนุมัติที่สมบูรณ์พร้อมจ่ายเงินกู้ ั้ ใด้ จอภาพ ประกอบด้วย ปีพ.ศ.และเลขทะเบียน ดังรูปที่ 4.12

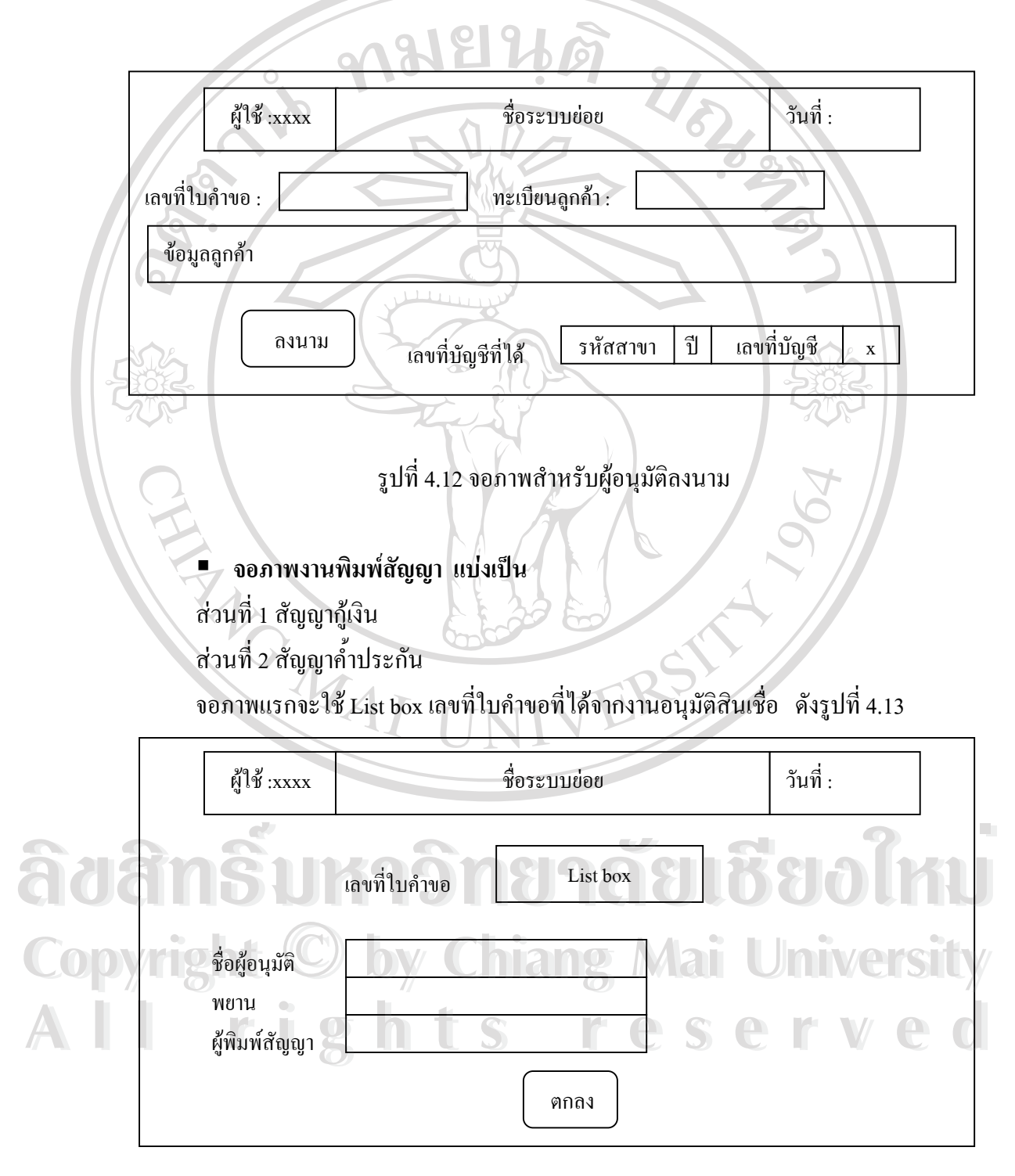

รูปที่ 4.13 จอภาพบันทึกข้อมูลเข้าสู่ระบบพิมพ์สัญญากู้เงินและสัญญาค์ำประกัน

จากนั้นจะเข้าสู่จอภาพแสดงรายละเอียดสัญญากู้เงินและสัญญาค์ำประกัน ซึ่งใช้แบบฟอร์ม ั้ ตามสัญญากูของธนาคาร

 การปฏิบัติงานประจําวัน สวนท 1 การรับจายเงินกู รับชําระเงินงวดยกเลิกรายการ สวนท 2 สอบถามขอมูลตาง ๆ ี่ สวนท 3 ประมวลผลสิ้ นวัน ี่ สวนท 4 ออกรายงาน ชื่อระบบย่อย | วันที่ ื่ าันที่ **:** งานประจําวัน  $\begin{array}{|c|c|c|c|c|}\hline \end{array}$  เลขที่บัญชี x Ì ผู้ใช้ $:$ xxxx $\overline{\phantom{a}}$ รหัสสาขา

REACTES 4.14 จอภาพการการรับจายเงินกูรับชําระเงินงวดยกเลิกรายการ

ERS

**ÅÔ¢ÊÔ·¸ÔìÁËÒÇÔ·ÂÒÅÑÂàªÕ§ãËÁè ÅÔ¢ÊÔ·¸ÔìÁËÒÇÔ·ÂÒÅÑÂàªÕ§ãËÁè Copyright by Chiang Mai University Copyright by Chiang Mai University All rights reserved All rights reserved**

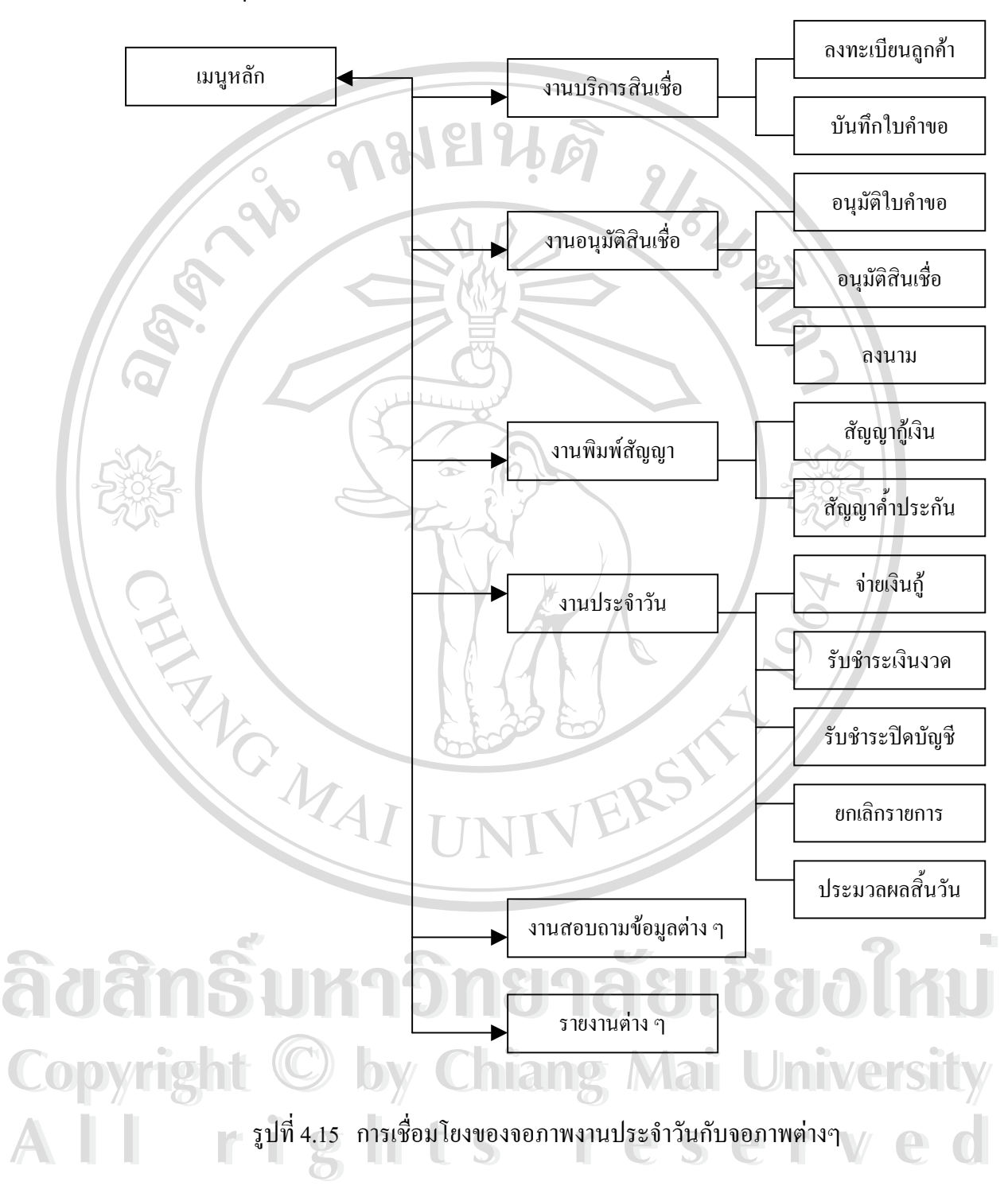

สรุปจอภาพงานประจำวันสามารถเชื่อมโยงกับจอภาพต่าง ๆ ข้างต้น ดังนี้